# Location Capacity monitor

Managing the Covid-19 pandemic has required schools to implement physical distancing procedures throughout their facilities.

Setting capacity limits for rooms and locations is a large part of this management procedure. REACH allows you to set location capacities and to monitor the number or people at any location.

#### Real time monitoring

When location capacities are set in REACH real time monitoring of populations at each location is automatic and displayed in your REACH portal as

- A traffic light display in your header bar, and
- A population count in the Kiosk location legend

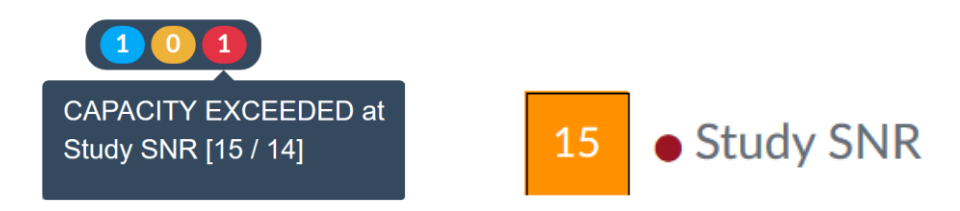

### How to set a location capacity

Setting a capacity for a location is done in the Location configuration Details screen. Simply add the capacity limit for the location in the Maximum Capacity field.

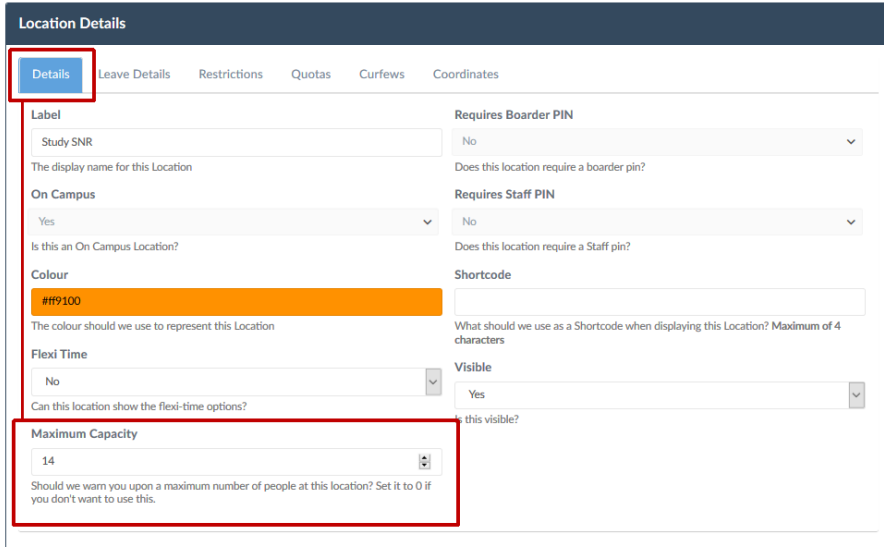

Any location that has a maximum capacity set will then be monitored in real time in REACH automatically.

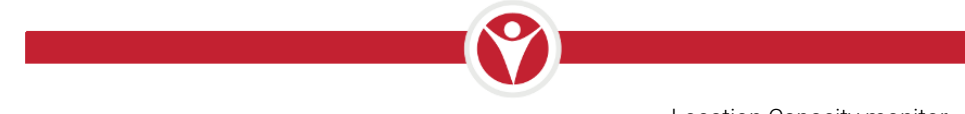

## Kiosk count display

In the locations legend of your Kiosk screen a live count for the number of people at the location will be displayed. When a population warning trigger is activated this will display as a coloured icon beside the location name.

This is only visible when you are in the Kiosk view of your REACH portal and only locations that have a maximum capacity set will display a count.

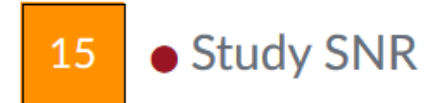

#### Capacity traffic light indicator

The Capacity traffic light indicator is visible in the header bar of your REACH portal at all times regardless of the screen that you are using in REACH.

The traffic lights will display the number of locations that are

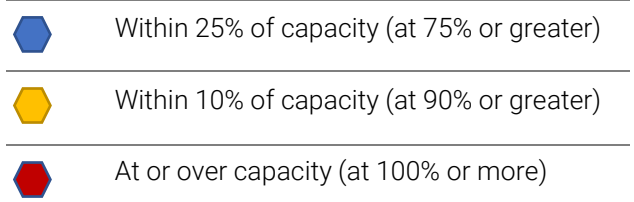

Hovering on any colour will provide a list of locations that are relevant to that status

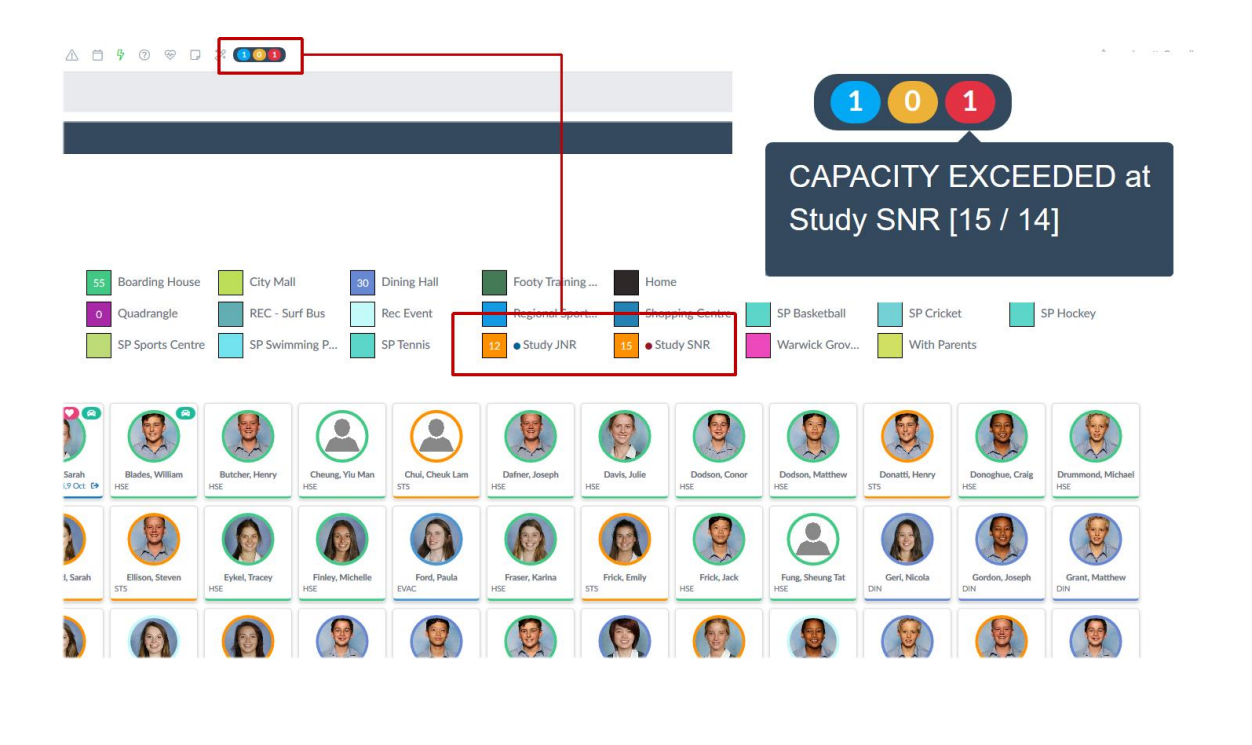